# SHD 로그로 Secure Web Appliance 성능 문제 해 결

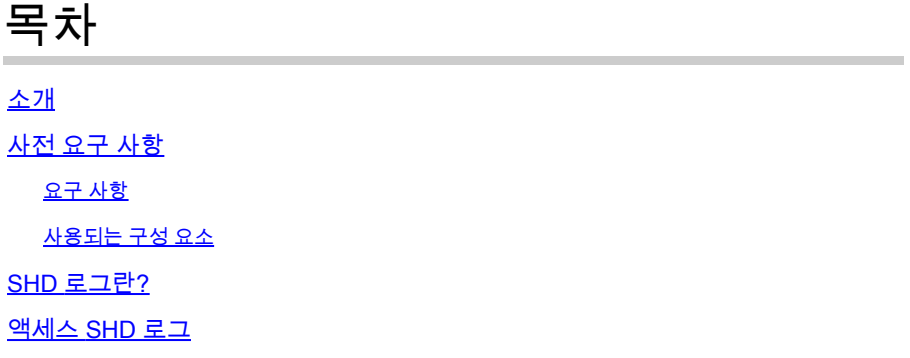

# 소개

이 문서에서는 시스템 상태 데몬 로그(shd\_logs) 및 이 로그를 사용하여 SWA(Secure Web Appliance) 성능 문제를 해결하는 방법에 대해 설명합니다.

# 사전 요구 사항

#### 요구 사항

다음 주제에 대한 지식을 보유하고 있으면 유용합니다.

- 물리적 또는 가상 SWA(Secure Web Appliance)가 설치되었습니다.
- 라이센스가 활성화되었거나 설치되었습니다.
- SSH(Secure Shell) 클라이언트.
- 설치 마법사가 완료되었습니다.
- SWA에 대한 관리 액세스.

#### 사용되는 구성 요소

이 문서는 특정 소프트웨어 및 하드웨어 버전으로 한정되지 않습니다.

이 문서의 정보는 특정 랩 환경의 디바이스를 토대로 작성되었습니다. 이 문서에 사용된 모든 디바 이스는 초기화된(기본) 컨피그레이션으로 시작되었습니다. 현재 네트워크가 작동 중인 경우 모든 명령의 잠재적인 영향을 미리 숙지하시기 바랍니다.

## SHD 로그란?

SHD 로그에는 1분마다 SWA의 성능 관련 프로세스 통계가 대부분 저장됩니다.

다음은 SHD 로그 라인의 예입니다.

Mon Jun 9 23:46:14 2022 Info: Status: CPULd 66.4 DskUtil 5.2 RAMUtil 11.3 Reqs 0 Band 0 Latency 0 Cache SrvConn 0 MemBuf 0 SwpPgOut 0 ProxLd 0 Wbrs\_WucLd 0.0 LogLd 0.0 RptLd 0.0 WebrootLd 0.0 SophosLd 0.0 Mc

SHD 로그는 CLI(Command Line Interface) 및 FTP(File Transfer Protocol)에서 허용됩니다. GUI(Graphical User Interface)에서 로그를 보는 옵션은 없습니다.

## 액세스 SHD 로그

CLI에서:

- 1. CLI에서 grep 또는 tail을 입력합니다.
- 2. 목록에서 "shd\_logs Type: SHD Logs Retrieval: FTP Poll"을 찾고 관련 번호를 입력합니다.
- 3. grep할 정규식을 입력하십시오. 로그 내에서 검색할 정규식을 입력할 수 있습니다. 예를 들어 , 날짜 및 시간을 입력할 수 있습니다.
- 이 검색에서 대/소문자를 구분하지 않으시겠습니까? [Y]> SHD\_Logs에서 이 옵션이 필요하지 4. 않은 대/소문자를 구분하지 않는 경우 이 옵션을 기본값으로 둘 수 있습니다.
- 일치하지 않는 행을 검색하시겠습니까? [N]> Grep 정규식을 제외한 모든 항목을 검색할 필요 5. 가 없는 경우 이 줄을 기본값으로 설정할 수 있습니다.
- 6. 로그를 추적하시겠습니까? [N]> 이 옵션은 grep의 출력에서만 사용할 수 있습니다. 이 옵션을 기본값(N)으로 설정하면 현재 파일의 첫 번째 행의 SHD 로그가 표시됩니다.
- 출력 페이지를 매기시겠습니까? [N]> "Y"를 선택한 경우 출력이 적은 명령의 출력과 같으므로 7. 행과 페이지 사이를 탐색할 수 있습니다. 또한 로그 내부를 검색하여(Type /then 키워드 및 enter 키) q 유형별로 로그 보기를 종료할 수 있습니다.

FTP에서:

- 1. GUI > Network > Interfaces에서 FTP가 활성화되었는지 확인합니다.
- 2. FTP를 통해 SWA에 연결합니다.
- 3. Shd\_logs 폴더에는 로그가 포함되어 있습니다.

#### SHD 로그 필드

SHD의 필드에 대한 자세한 내용은 다음과 같습니다.

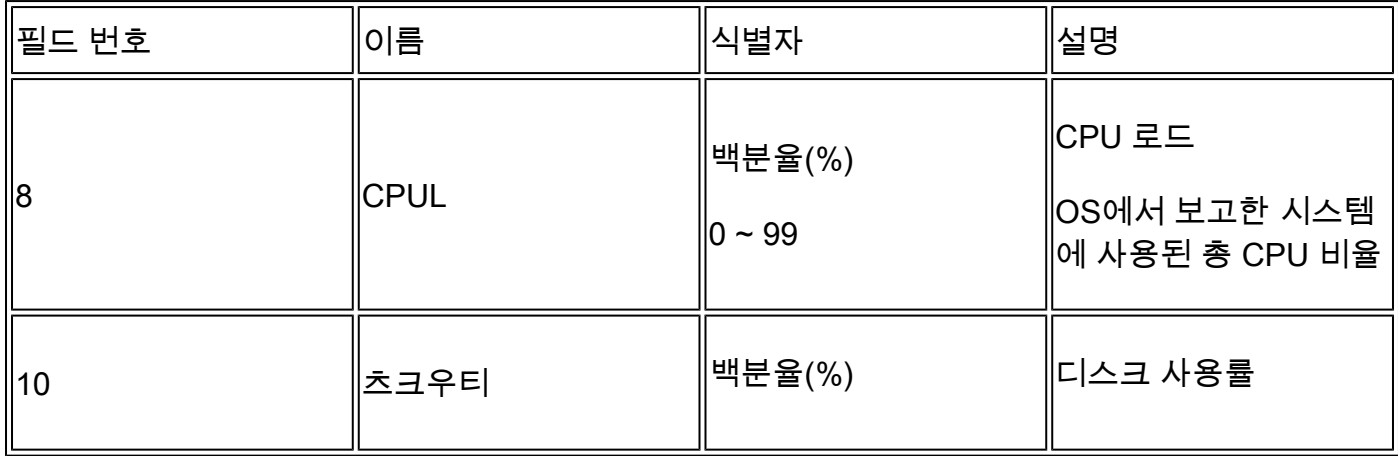

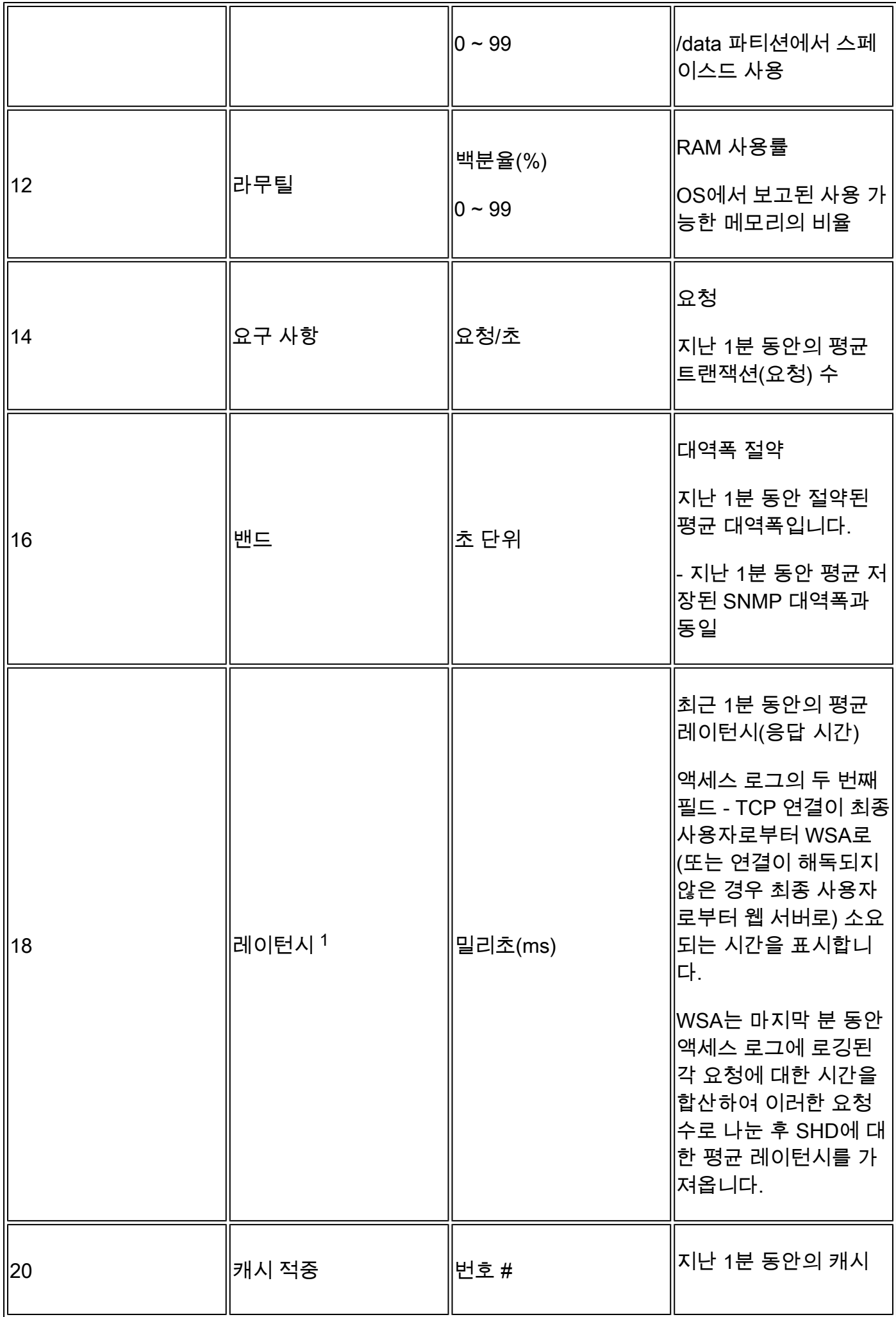

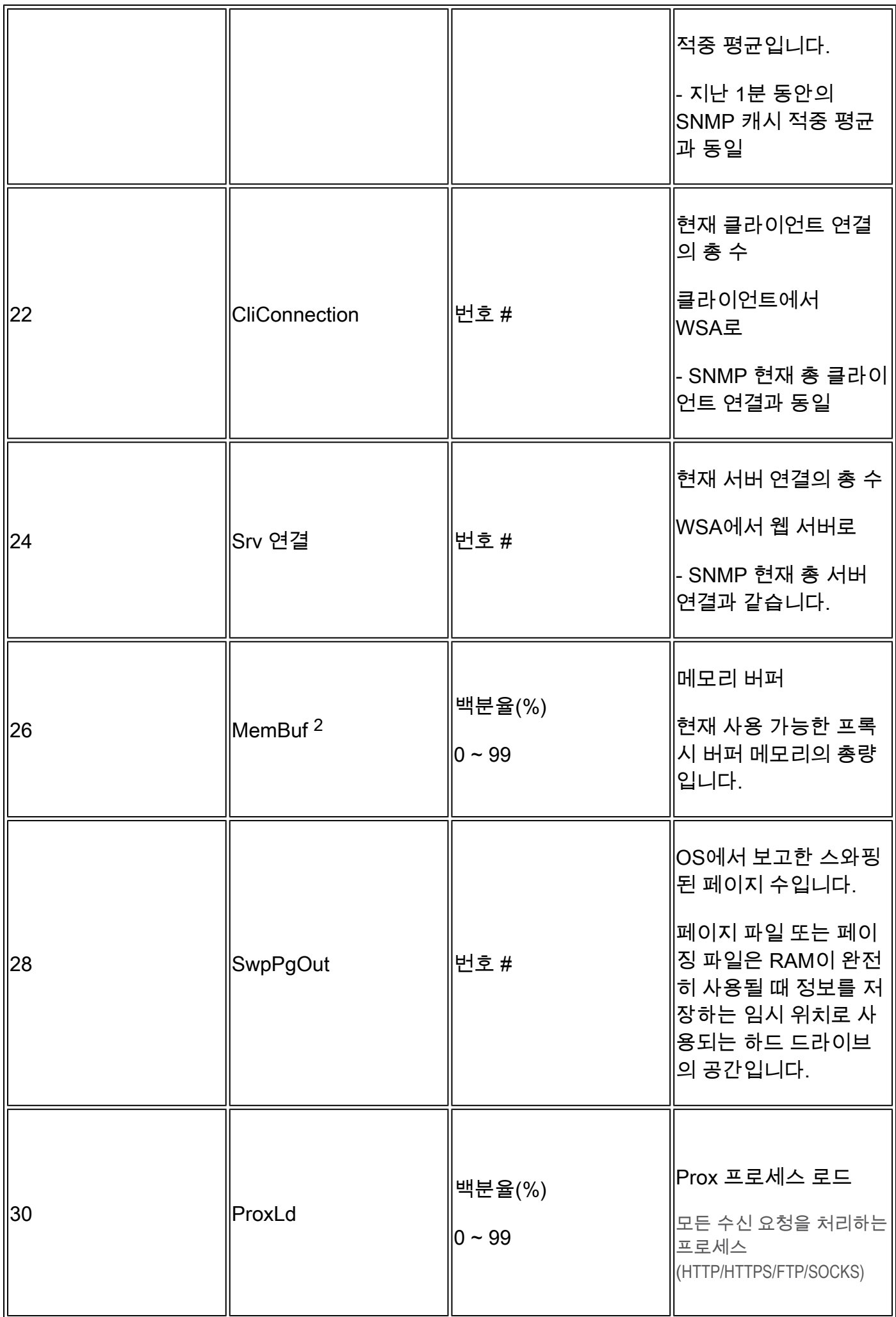

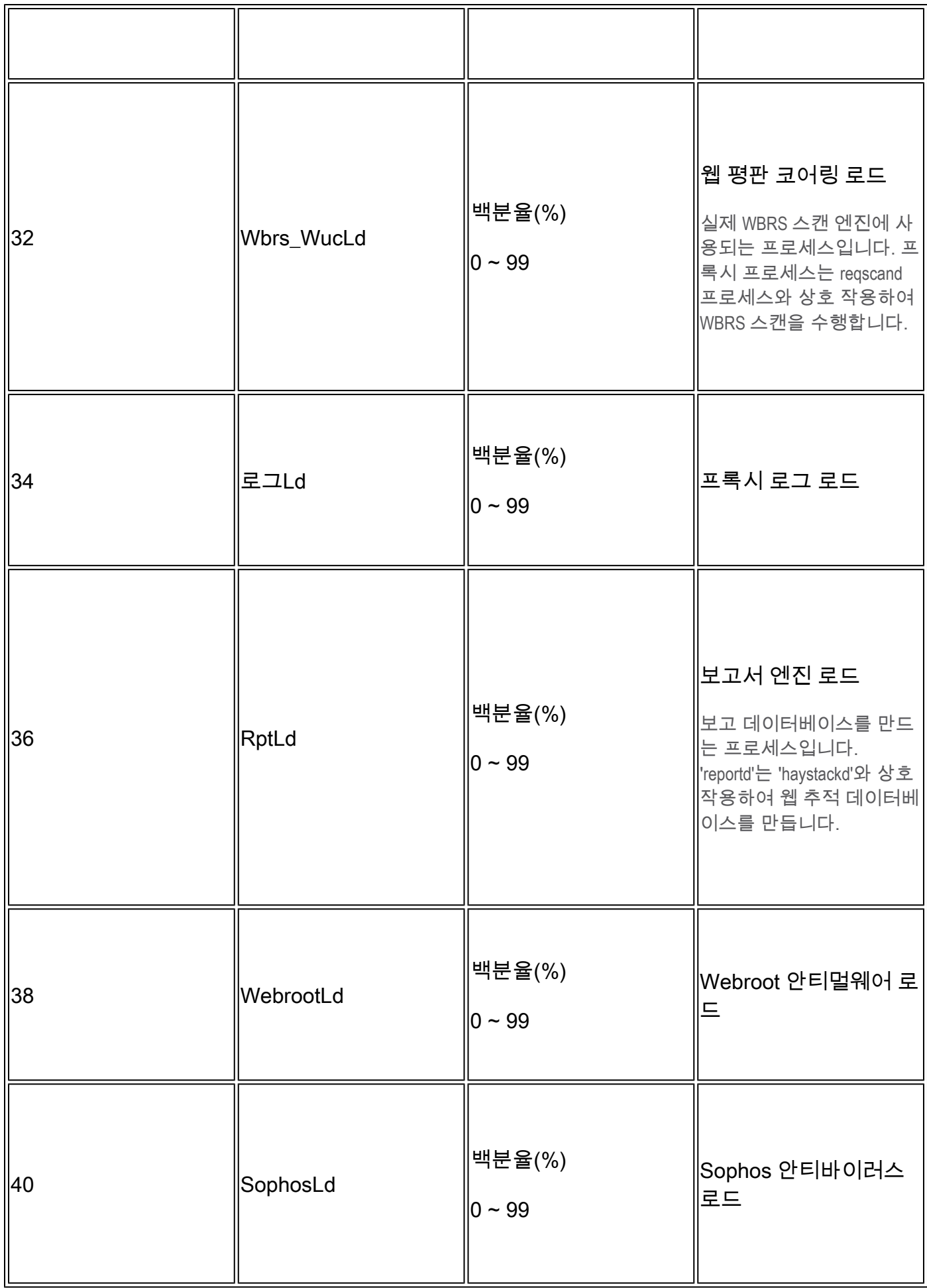

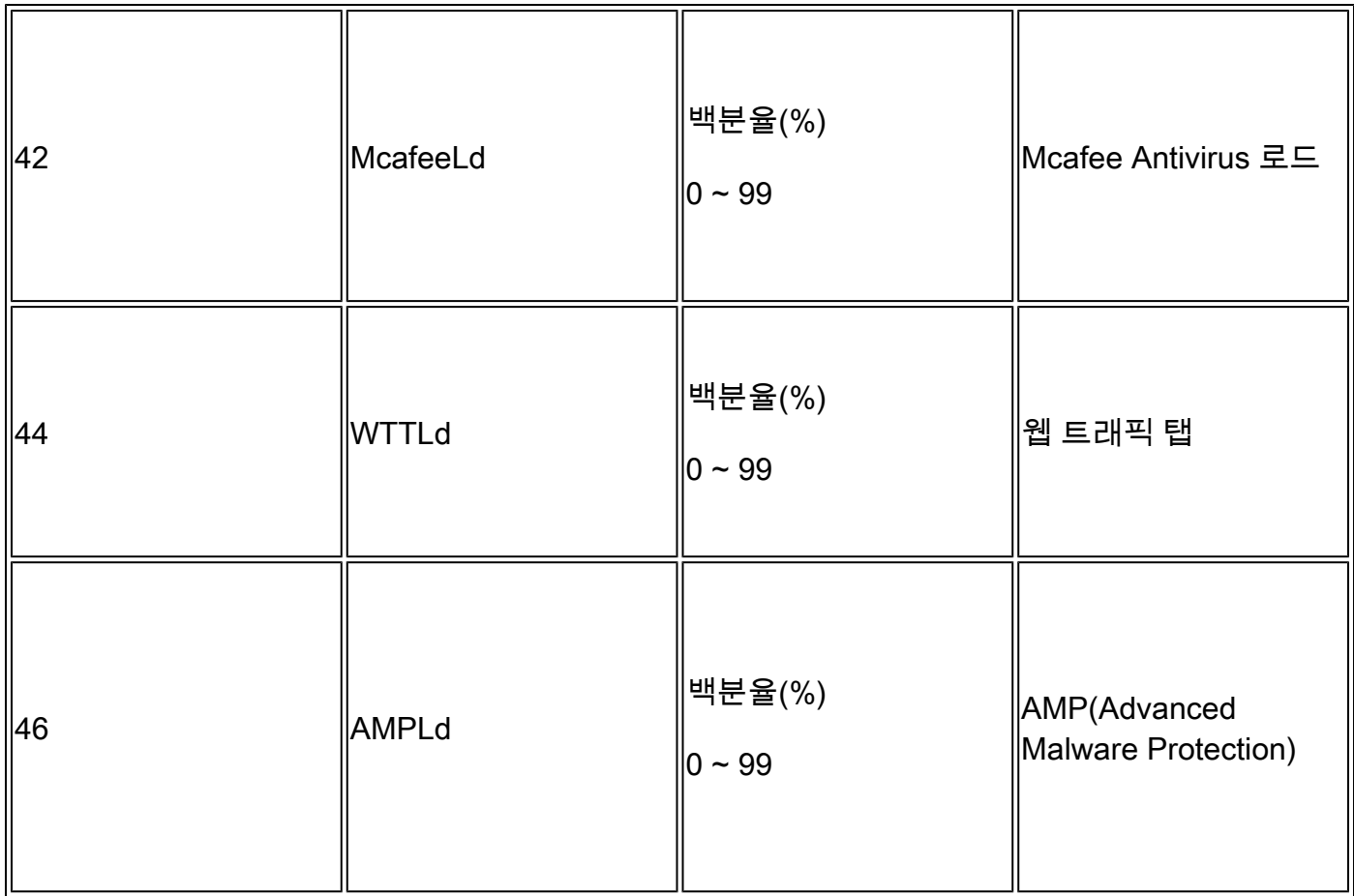

1. WSA에 요청이 많지 않고 어떤 시점에 긴 기간 연결이 완료된 경우(예: 며칠) SHD 로그에서 레이턴시가 최고조에 달할 수도 있습니다. 그러면 이 단일 요청은 완료되고 액세스 로그에 로 그인했을 때 해당 분 동안 레이턴시를 늘릴 수 있습니다.

2. 다음 각목의 1에 해당하는 것

"시스템의 RAM 사용량 working 시스템에서 사용하지 않는 RAM은 웹 개체 캐시에서 사용되므로 효율성이 90%보다 높을 수 있습니다. 시스템이 experiencing 심각한 성능 문제가 있으며 이 값은 100%에 머물지 않습니다. operating 보통."

 $\blacklozenge$  참고: 프록시 버퍼 메모리는 이 RAM을 사용하는 구성 요소 중 하나입니다

#### SHD 로그 문제 해결

기타 프로세스 고부하

다른 공정의 부하가 높으면 이 글에서 표-1을 확인하고 그 공정과 관련된 로그를 읽는다.

높은 레이턴시

SHD 로그에서 대기 시간이 높은 경우 Proxy\_track logs in/data/pub/track\_stats/를 확인해야 합니다 . 레이턴시가 높은 기간을 찾습니다. 프록시 트랙에는 레이턴시와 관련된 레코드가 몇 개 있습니다 . 각 섹션의 앞에 있는 숫자는 마지막 재부팅 이후 발생한 총 횟수입니다. 예를 들어, 이 코드에서 다 음을 수행합니다.

Current Date: Wed, 11 Jun 2022 20:03:32 CEST

Client Time 6309.6 ms 109902

...

...

...

Current Date: Wed, 11 Jun 2022 20:08:32 CEST

Client Time 6309.6 ms 109982

5분 안에 6309.6ms 이상이 걸린 클라이언트 요청 수는 80건입니다. 따라서 각 시간대의 숫자를 빼 야 정확한 값을 얻을 수 있으므로 다음 항목을 고려해야 합니다.

클라이언트 시간: 클라이언트에서 SWA로 걸리는 시간입니다.

적중 시간: 캐시 적중: 요청된 데이터가 캐시에 있으며 클라이언트에 전달될 수 있습니다.

Miss Time: 캐시 누락: 요청한 데이터가 캐시에 없거나 최신 상태가 아니며 클라이언트에 배달될 수 없습니다.

서버 트랜잭션 시간: SWA에서 웹 서버까지 걸리는 시간입니다.

또한 성능 확인 과정에서 다음 값을 고려해야 합니다.

사용자 시간: 160.852(53.33%) 시스템 시간: 9.768(3.256%)

Track Stat(추적 상태) 로그에서 정보는 5분(300초)마다 로깅됩니다. 이 예에서 사용자 시간 160.852는 CPU에서 사용자 요청을 처리하기 위한 작업으로 로드한 시간(초)입니다. 시스템 시간은 SWA가 네트워크 이벤트(예: 라우팅 결정 등)를 처리한 시간입니다. 이 두 백분율의 합계가 해당 시 간의 총 CPU 로드입니다. 사용자 시간이 많은 경우 복잡도가 높은 구성을 고려해야 합니다.

#### 관련 정보

- [WSA AsyncOS 릴리스 정보](https://www.cisco.com/c/ko_kr/support/security/web-security-appliance/products-release-notes-list.html)
- [Cisco Secure Email and Web Manager용 호환성 매트릭스](/content/dam/en/us/td/docs/security/security_management/sma/sma_all/web-compatibility/index.htmlhttps://www.cisco.com/c/dam/en/us/td/docs/security/security_management/sma/sma_all/web-compatibility/index.html)
- [업그레이드 및 업데이트 연결 확인](https://www.cisco.com/c/ko_kr/support/docs/security/web-security-appliance/118491-technote-cs-00.html)
- [Cisco 기술 지원 및 다운로드](https://www.cisco.com/c/ko_kr/support/index.html?referring_site=bodynav)

이 번역에 관하여

Cisco는 전 세계 사용자에게 다양한 언어로 지원 콘텐츠를 제공하기 위해 기계 번역 기술과 수작업 번역을 병행하여 이 문서를 번역했습니다. 아무리 품질이 높은 기계 번역이라도 전문 번역가의 번 역 결과물만큼 정확하지는 않습니다. Cisco Systems, Inc.는 이 같은 번역에 대해 어떠한 책임도 지지 않으며 항상 원본 영문 문서(링크 제공됨)를 참조할 것을 권장합니다.